## **Руководство пользователя Talkto**

Боковое меню сервиса Talkto включает следующие разделы:

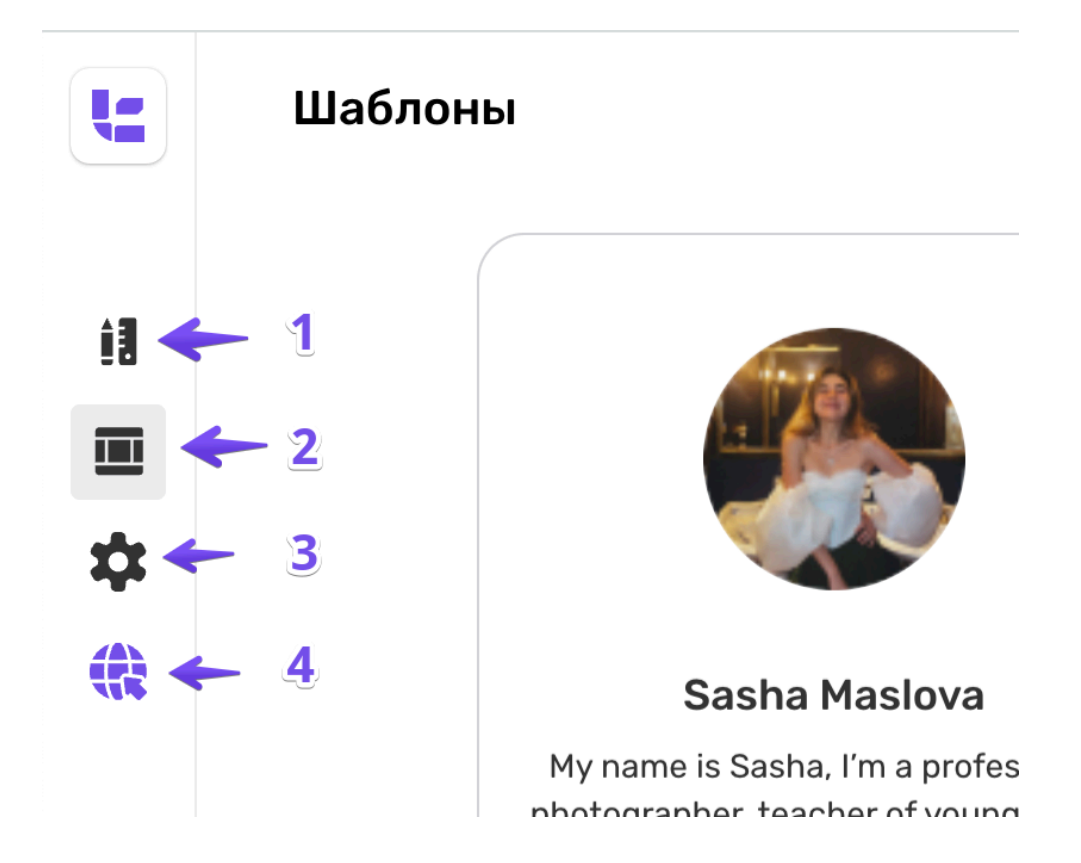

1. «Конструктор» – основное место работы при создании сайта. Вам доступны следующие блоки:

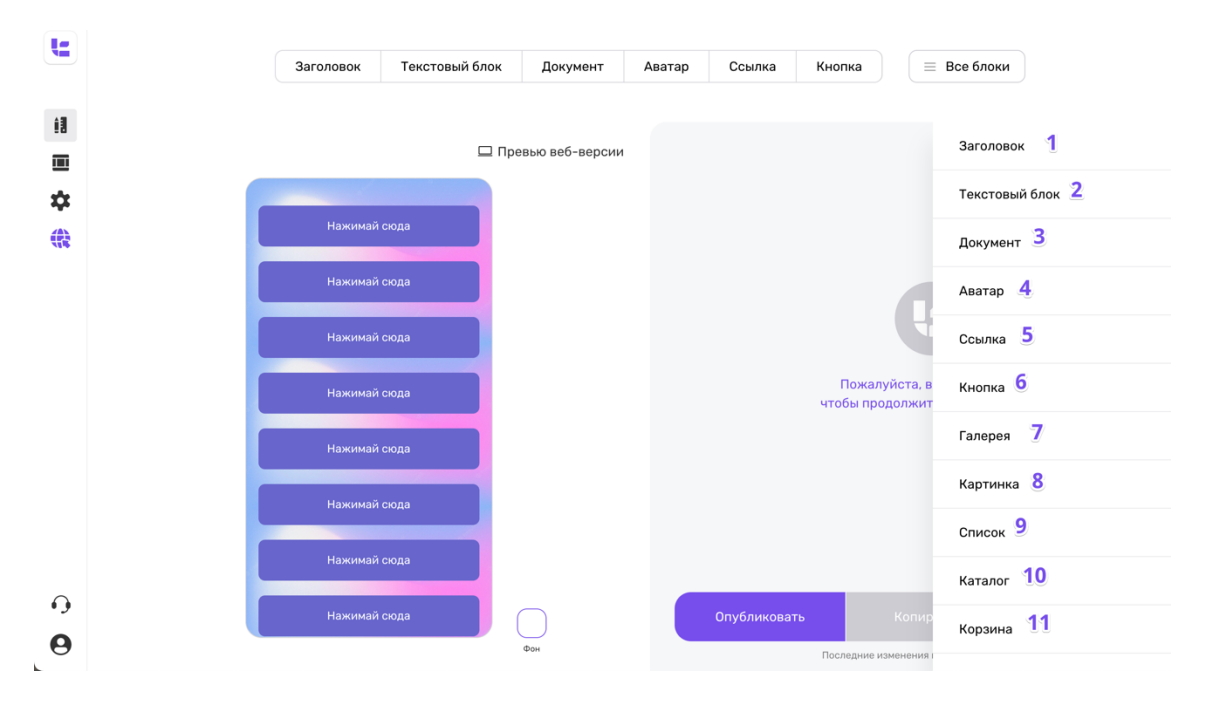

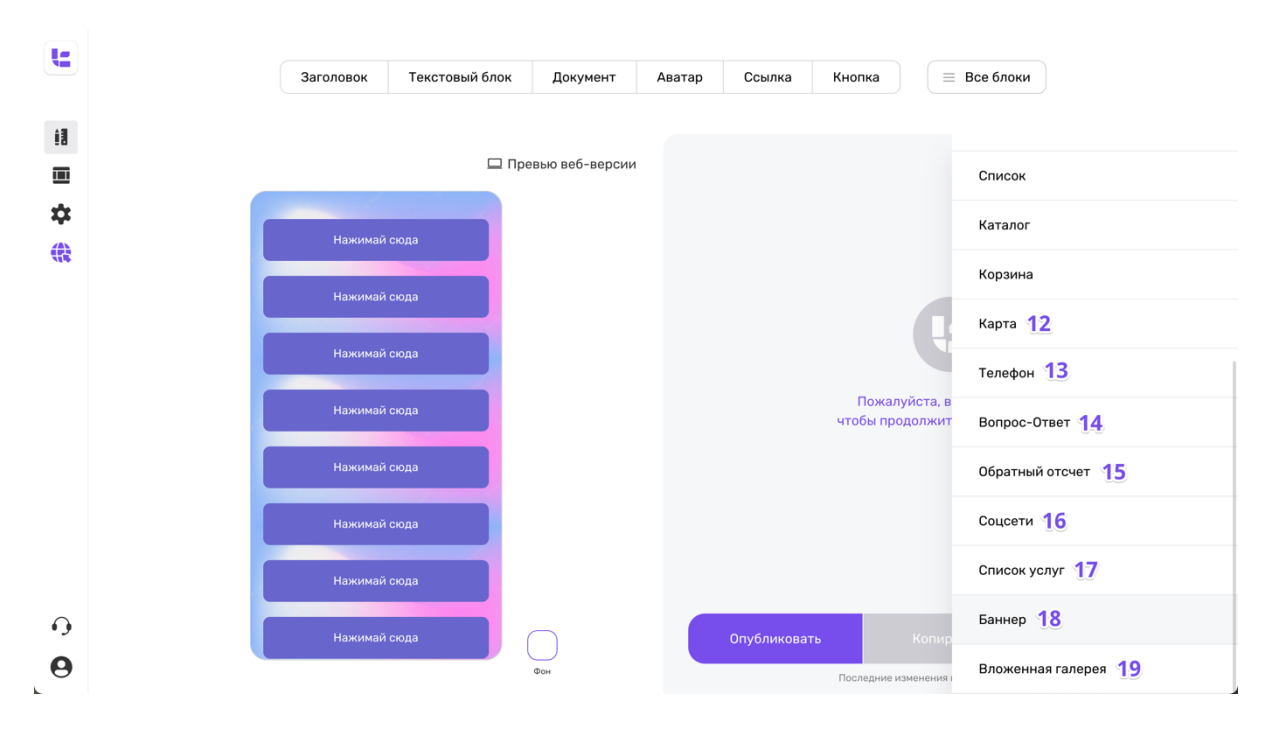

1.1. Заголовок — можно добавить крупный заголовок на страницу 1.2. Текстовый блок — возможность добавить описание и выбрать расположение для блока

1.3. Документ — загрузка документа и описание для него

1.4. Аватар — добавление фотографии и подписи к нему

1.5. Ссылка — ссылка на другой сайт с возможностью выбора открытия в новой вкладке, цвета ссылки и описание

1.6. Кнопка — ссылки на соцсети, возможность добавить стили блоку и выбрать стиль кнопки (цвета и обводку)

1.7. Галерея — загрузка множества картинок в блок, добавление подписи, добавление стилей картинкам и ссылок

1.8. Картинка — добавление 1-ой картинки во всю ширину мобильной версии сайта, выбор стилей для неё, выбор цвета фона блока и подписи

1.9. Список — возможность добавления списка с выбором типа списка и заголовка

1.10. Каталог — подключение компании, склада и выбор товаров для размещения из сервиса Awiza

1.11. Корзина — подключение корзины для сайта, где доступно: выбор контактных полей для клиента, способ связи с

администратором сайта и настройка страницы после оформления заказа (заголовок и дополнительное описание)

1.12. Карта — добавление карты на сайт с возможность введения или адреса или координат и описания при клике на метку на карте (заголовки и описания)

1.13. Телефон — добавление номера телефона, подписи к нему и

выбор цвета для номера

1.14. Вопрос-ответ — список вопросов и ответов, с возможностью выбора стиля для нумерации

1.15. Обратный отсчет — таймер с возможностью выбора окончания отсчёта, описания и цвета данного блока

1.16. Соцсети — ссылки на социальные сети/аккаунты (Telegram, Whatsapp, VK, TikTok и Twitch) с возможностью выбора открытия вкладки в текущей или новой вкладке

1.17. Список услуг — блок для перечисления товаров или услуг, где можно добавить заголовок, описание и цену (или количество) 1.18. Баннер — баннер с закреплением внизу страницы с возможностью добавления описания, ссылки, цвета и эмодзи для привлечения внимания к блоку

1.19. Вложенная галерея — блок с возможностью раскрытия и детального просмотра добавленных фотографий, где внутри доступно дополнительное описание и ссылка с отдельной картинки

2. «Шаблоны» – примеры сайтов, которые можно создать с помощью сервиса. Шаблоны помогают пользователю создать свой первый сайт «из коробки». При работе с шаблонами потребуется заменить текст/фотографии/документы/прочее под потребности сайта пользователя.

В сервисе доступны следующие шаблоны: портфолио, личного проекта, для бизнеса и интернет-магазина.

3. Раздел «Настройки» состоит из 2 подразделов: «Основные» и «Аналитика».

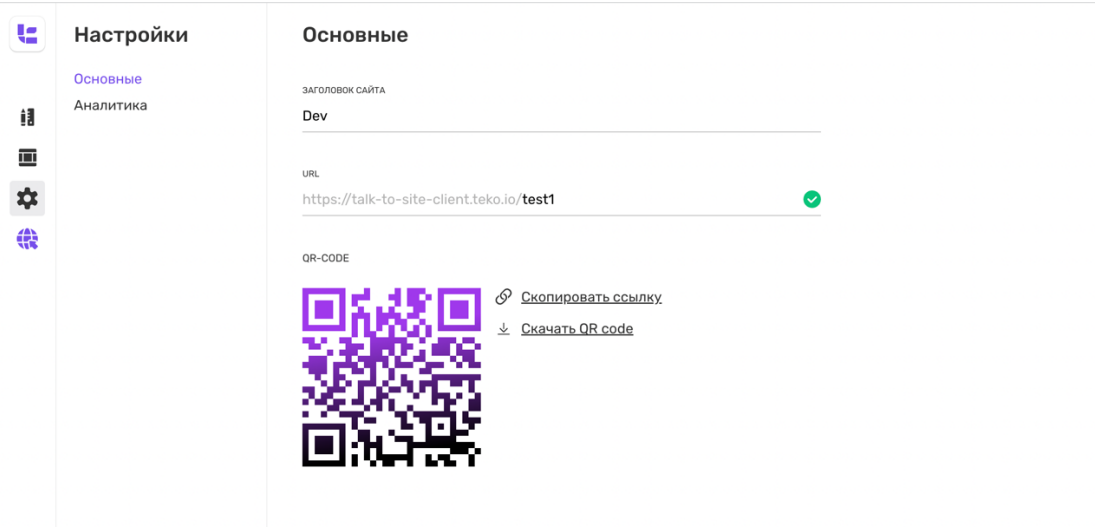

В «Основные» задается заголовок, ссылка сайта и генерируется QR-code созданного сайта.

В «Аналитика» размещается краткая сводка посещений и уникальных посещений (учитываются только первые открытия сайта). Для более глубокого анализа посещений сайтов есть возможность внедрить HTMLкод сторонних сервисов аналитики.

4. В разделе «Мои сайты» хранятся все созданные сайты с возможностью их редактирования/удаления.